# **MATH 156 LAB 5**

BYUNG DO PARK

We introduce two new Riemann sums to approximate integrals. The Trapezoid Rule

 $TRAP(n)=(LHS(n)+RHS(n))$ /2

and the Midpoint Rule, which instead of computing using the values of  $f(x)$  at the left endpoint  $x_i(i-1)$  and the right

endpoint *x\_i*, it uses the midpoint  $\frac{x_{i}(i-1) + x_{i}}{2}$  $\frac{11 + \lambda}{2}$ . So we have

$$
\text{MID}(n) = \sum_{i=1}^{n} f\left(\frac{x_{-}(i-1) + x_{-}i}{2}\right) \; .
$$

Maple has commands that will plot for us the midpoint rule and compute the midpoint rule.

We should introduce the student package. Let us introduce the

function  $f(x) = \sqrt{x}$  and consider the integral 1 4 *x* d*x*.

```
> 
f:=x->sqrt(x);
```
 $f := x \rightarrow \sqrt{x}$ 

```
> 
with(student):
```

```
Topic 1: Midpoint Rule
```
The command for graphing the midpoint rule is middlebox(function  $(x)$ , x=lowerlimit..upperlimit, number of subintervals);

```
> 
middlebox(f(x), x=1..4, 5);
```
**> middlesum(f(x), x=1..4, 5);** *x*  $1$  2 3 4 0 0.5 1 1.5 2 The command to compute numerically the midpoint rule is middlesum(function (x), x=lowerlimit..upperlimit, number of subintervals);  $rac{3}{5}$  $\sum_{i=0}$  $\frac{4}{\sum_{i=0}^{4}} \sqrt{\frac{13}{10} + \frac{3}{5}} i$ 

As you see, Maple does not evaluate it immediately, so we use the evalf command.

```
> 
evalf(middlesum(f(x), x=1..4, 5));
                              4.670363534
```
**Write commands that show on the graph the midpoint rule with 10, 20, 40 subintervals. Write commands that name these graphs** 

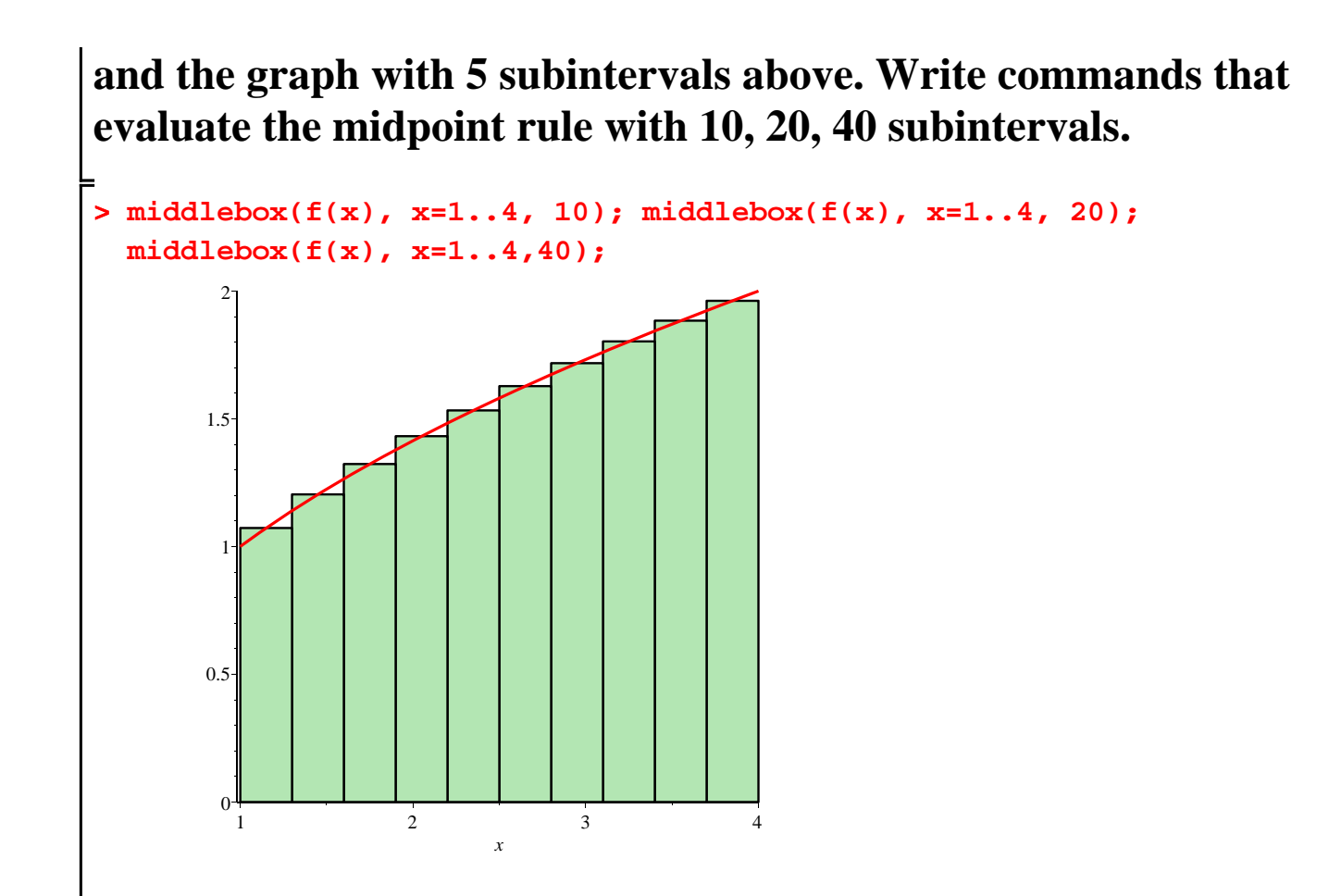

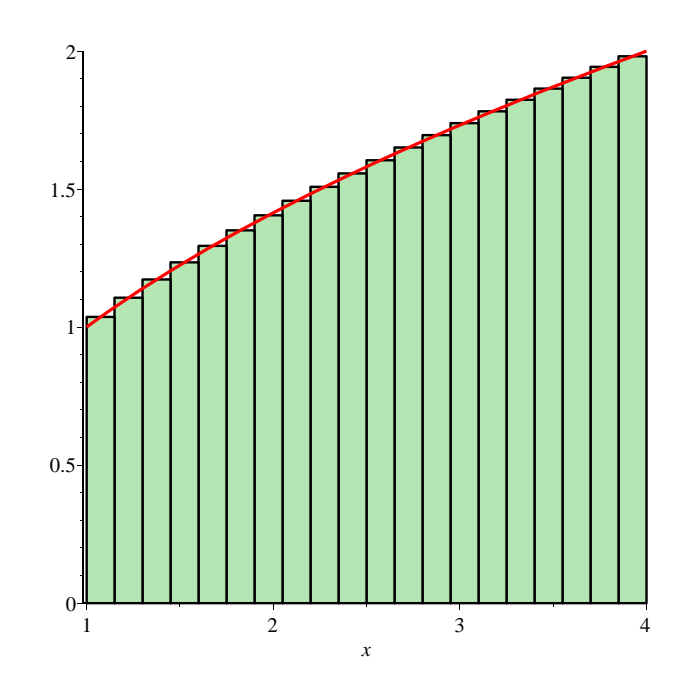

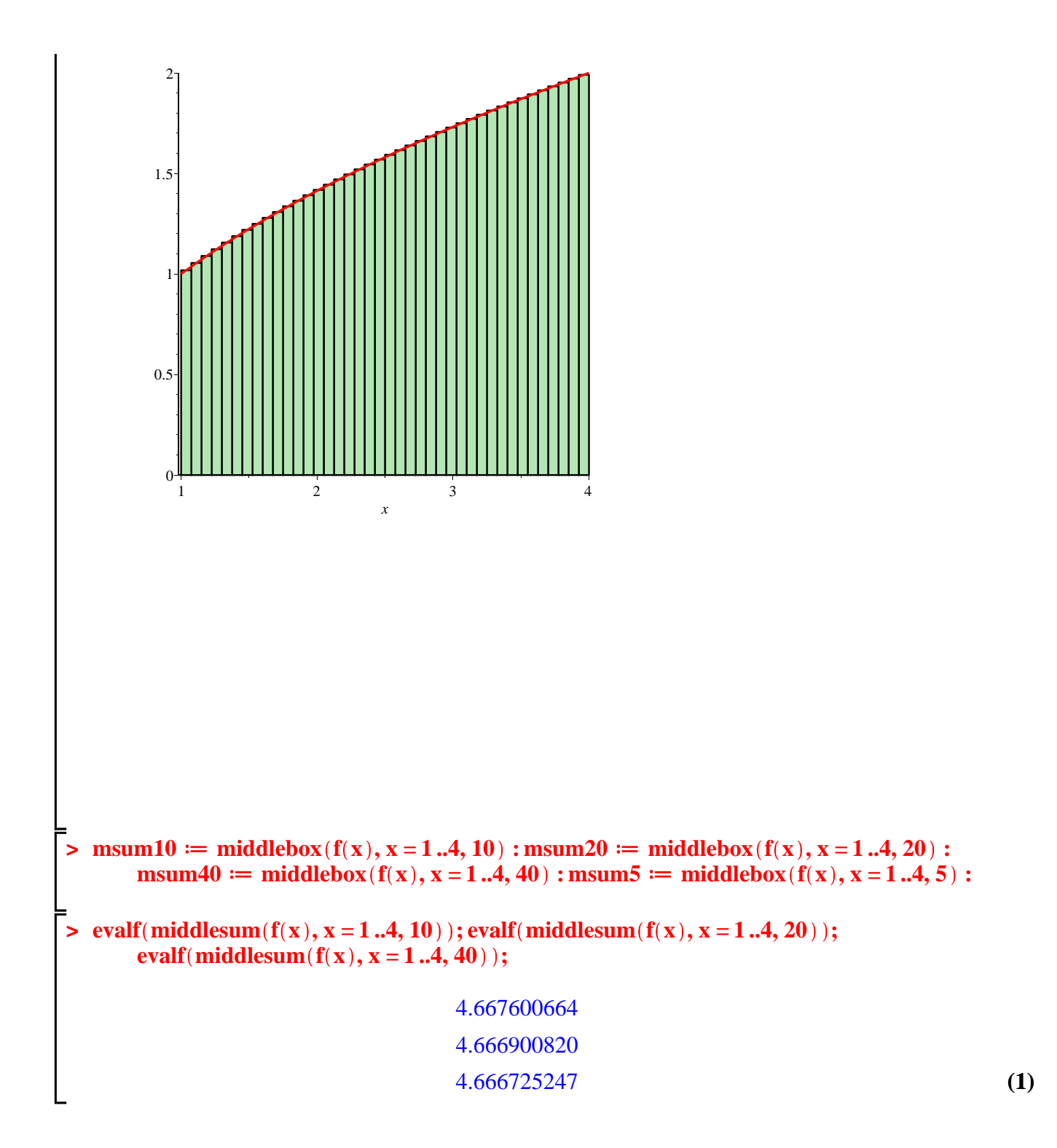

*Topic 2: Comparing the midpoint rule with the left-hand sums and right-hand sums.*

**Write commands that name the graphs of the left-hand sums and right-hand sums with 5, 10, 20, 40 subintervals.**

 $\triangleright$  **lhs10**  $:=$  **leftbox**( $f(x)$ ,  $x = 1..4, 10$ ) **: lhs20**  $:=$  **leftbox**( $f(x)$ ,  $x = 1..4, 20$ ) **: lhs40** 

```
> rhs10 := rightbox(f(x), x = 1..4, 10) : rhs20 := rightbox(f(x), x = 1..4, 20) : rhs40
          \mathbf{r} := \text{leftbox}(f(\mathbf{x}), \mathbf{x} = 1..4, 40) : \text{lhs5} := \text{leftbox}(f(\mathbf{x}), \mathbf{x} = 1..4, 5) :x = rightbox (f(x), x = 1, .4, 40) : rhs5 := rightbox (f(x), x = 1, .4, 5) :
```
**Write commands that show on the same graph the left-hand sums, the right-hand sums and the midpoint sums with the same number of subintervals. Do not forget to introduce the plots package. What do you notice? Which are larger, the left-hand sums, right-hand sums, or midpoint sums? Can you explain it?**

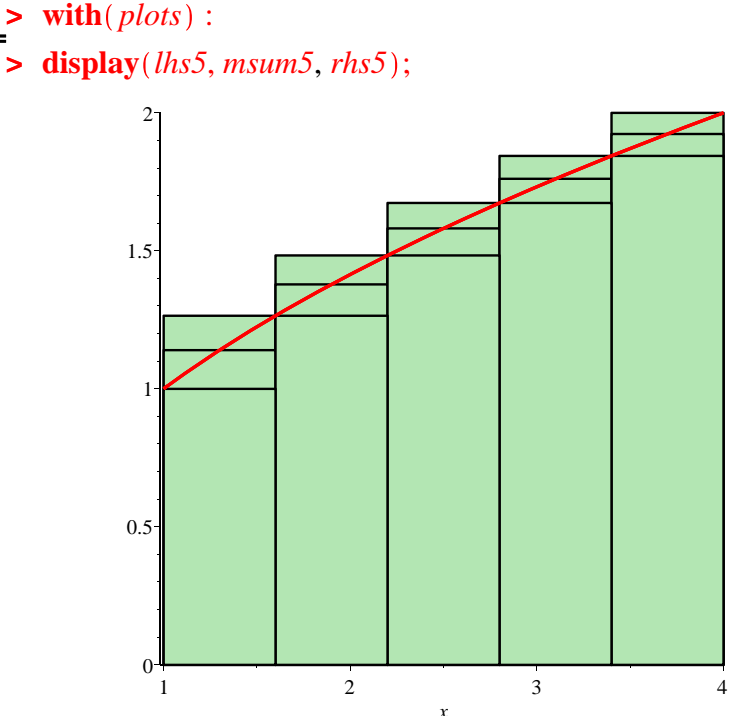

## **Write commands that compute the left-hand sums and righthand sum and midpoints sums numerically with 5, 10, 20, 40, 80, 160, 320, 640, 1280, 2560 subintervals. You can use a loop. What do you notice?**

```
\blacktriangleright for k from 0 to 9 do N := 5 \cdot 2^k; evalf (leftsum (f(x), x = 1..4, N) ); evalf (middlesum (f(x), x))
      (1, 4, N); evalf(rightsum(f(x), x = 1..4, N)); od;N := 54.359227824
                                       4.670363534
                                       4.959227824
                                         N := 104.514795679
                                       4.667600664
                                       4.814795679
                                         N := 204.591198172
                                       4.666900820
                                       4.741198172
                                         N := 404.629049495
                                       4.666725247
                                       4.704049495
                                         N := 804.647887370
                                       4.666681312
                                       4.685387370
                                         N := 1604.657284343
                                       4.666670329
                                       4.676034343
                                         N := 3204.661977336
                                       4.666667582
                                       4.671352336
                                         N := 640
```
4.664322459

4.666666896 4.669009959  $N := 1280$ 4.665494677 4.666666725 4.667838427  $N := 2560$ 4.666080701 4.666666680 4.667252576

**>** 

*Topic 3: Trapezoid rule*.

It is easy to calculate the trapezoid rule, as it is the average of the left-hand sum and the right-hand-sum.

**Write commands that calculate the trapezoid rule, left-hand sums and right-hand sums with 5, 10, 20, 40, 80, 160, 320, 640, 1280, 2560 subintervals. You can use a loop. What do you notice? Which are larger, smaller? Why?**

```
> for k from 0 to 9 do N := 5 \cdot 2^k; evalf (leftsum(f(x), x = 1 ..4, N)); evalf(0.5\cdot ((leftsum(f(x),
        ) + (rightsum(<b>f</b>(<b>x</b>), <b>x</b> = 1..4, N))); evalf(rightsum(<b>f</b>(<b>x</b>), <b>x</b> = 1..4, N)); od;
                                                   N := 54.359227824
                                               4.659227824
```

```
4.959227824
  N := 104.514795679
4.664795680
4.814795679
  N := 204.591198172
4.666198172
4.741198172
  N := 404.629049495
4.666549494
4.704049495
  N := 80
```
**(2)**

4.647887370 4.666637370 4.685387370  $N := 160$ 4.657284343 4.666659344 4.676034343  $N := 320$ 4.661977336 4.666664836 4.671352336  $N := 640$ 4.664322459 4.666666208 4.669009959  $N := 1280$ 4.665494677 4.666666551 4.667838427  $N := 2560$ 4.666080701 4.666666638 4.667252576

## **> > >**

### **Write commands that calculate the trapezoid and midpoint rules**

**with 5, 10, 20, 40, 80, 160, 320, 640, 1280, 2560 subintervals. You can use a loop. What do you notice? Which are larger, smaller? Which are overestimates and which are underestimates of the integral? Why?**

**>** for k from 0 to 9 do N  $:= 5 \cdot 2^k$ ; evalf (middlesum (f(x), x = 1 ..4, N)); evalf (0.5)  $\cdot$  ((leftsum(f(x), x = 1 ..4, N)) + (rightsum(f(x), x = 1 ..4, N))); od;  $N := 5$ 4.670363534 4.659227824  $N := 10$ 4.667600664

#### **(3)**

#### 9

4.664795680  $N := 20$ 4.666900820 4.666198172  $N := 40$ 4.666725247 4.666549494  $N := 80$ 4.666681312 4.666637370  $N := 160$ 4.666670329 4.666659344  $N := 320$ 4.666667582 4.666664836  $N := 640$ 4.666666896 4.666666208  $N := 1280$ 4.666666725 4.666666551  $N := 2560$ 4.666666680 4.666666638

**(4)**

Maple does not have a command to plot the trapezoid rule automatically, as it was the case for left-hand sum, right-hand sum and midpoint rule. But we can introduce a number of commands to see the graph. The following commands let Maple know of the lower limit, upper limit and the number of subintervals. The length of each subinterval is  $\frac{b-a}{a}$ *n* . In the following example we choose

**> >** 

**>** 

```
> 
a:=1;b:=4;n:=2;Dx:=(b-a)/n;
n=2.
                                         a := 1h := 4n := 2Dx := \frac{3}{2}2
```
We create a list of numbers in increasing order that represent the points between *a* and *b*, where we have split the interval [*a*,*b*]. In all we have  $n + 1$  points.

```
> 
xpoints:=[seq( a+Dx*i, i=0..n)];
```
The next command finds the values of the function  $f(x)$  at the points we are interested in.

```
> 
valuesoflist:=map(f, xpoints);
                                      valuesoflist := \left[1, \frac{1}{2} \sqrt{10}, 2\right]
```
The next two commands pair together the *x* and *y* coordinates to form a list of points we would like to join with a broken line. We call this list datapoints.

```
> 
datapoints:=zip(pair, xpoints,valuesoflist);
> 
pair:=(x,y)->[x,y];
                                           pair := (x, y) \rightarrow [x, y]datapoints := \left[ [1, 1], \left[ \frac{5}{2}, \frac{1}{2} \sqrt{10} \right], [4, 2] \right]
```
The next command plots a broken line joining the points in the list datapoints.

```
> 
plot(datapoints, style=line, color=blue);
```
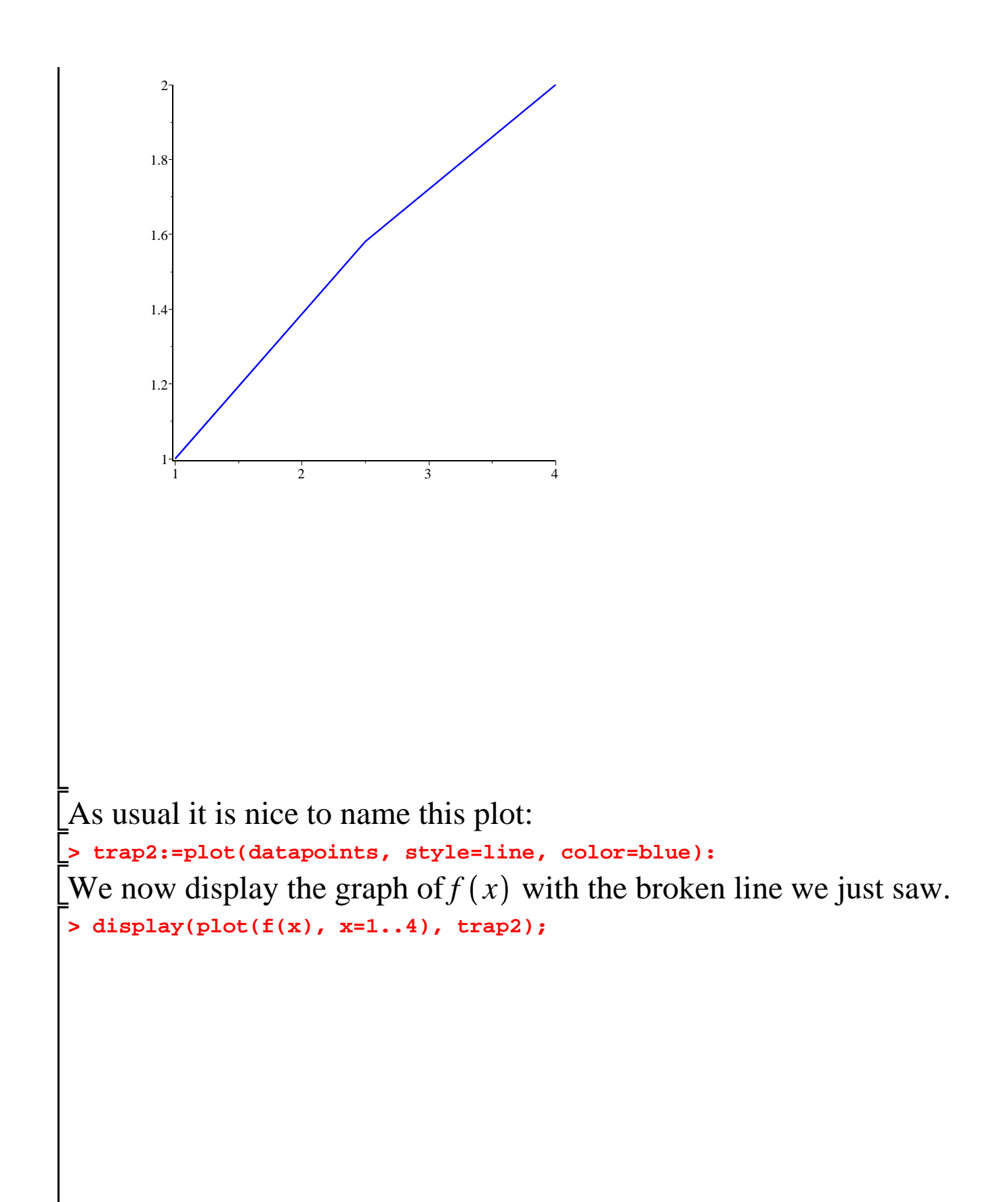

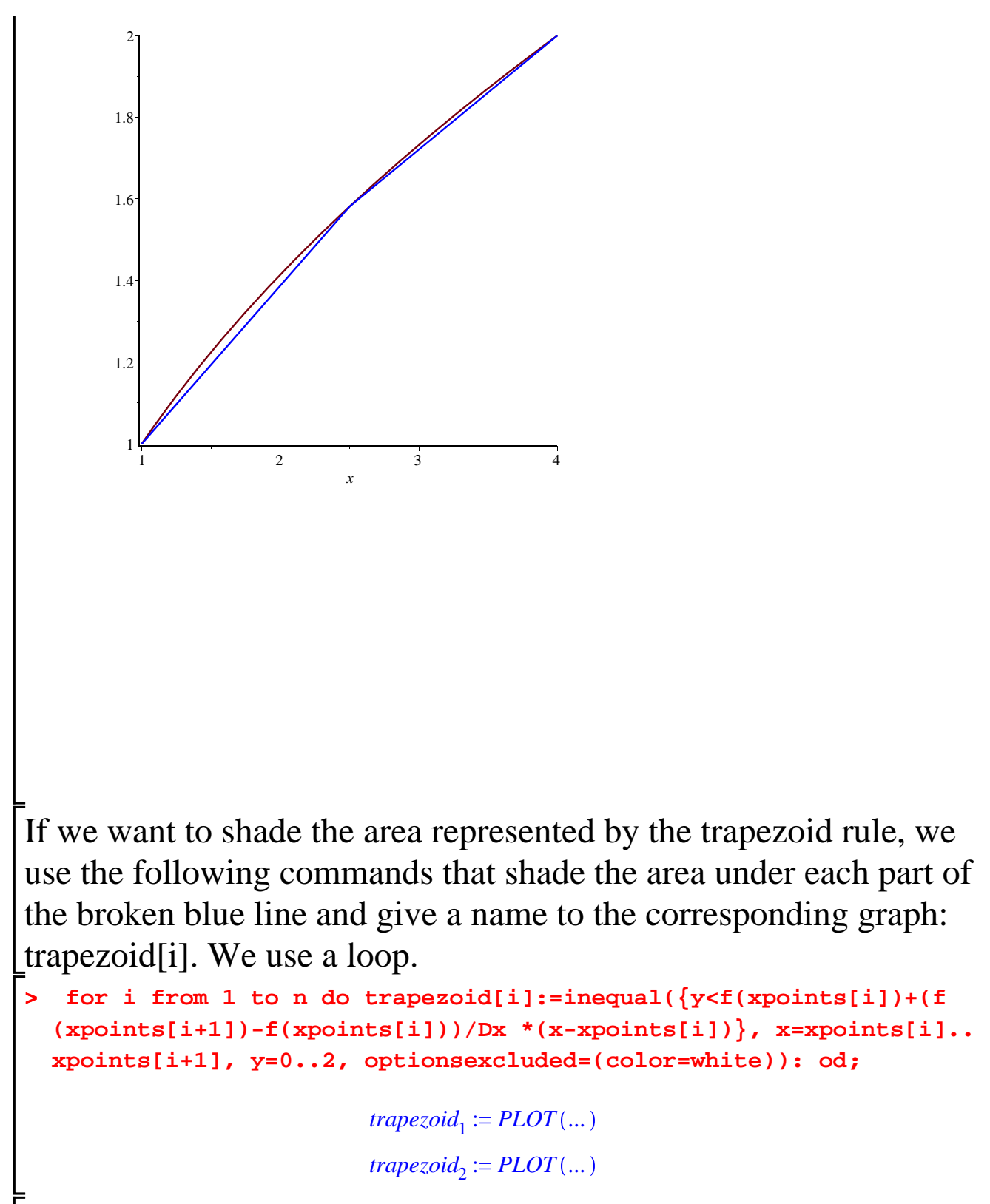

**> display(plot(f(x), x=1..4),trapezoid[1], trapezoid[2]);**

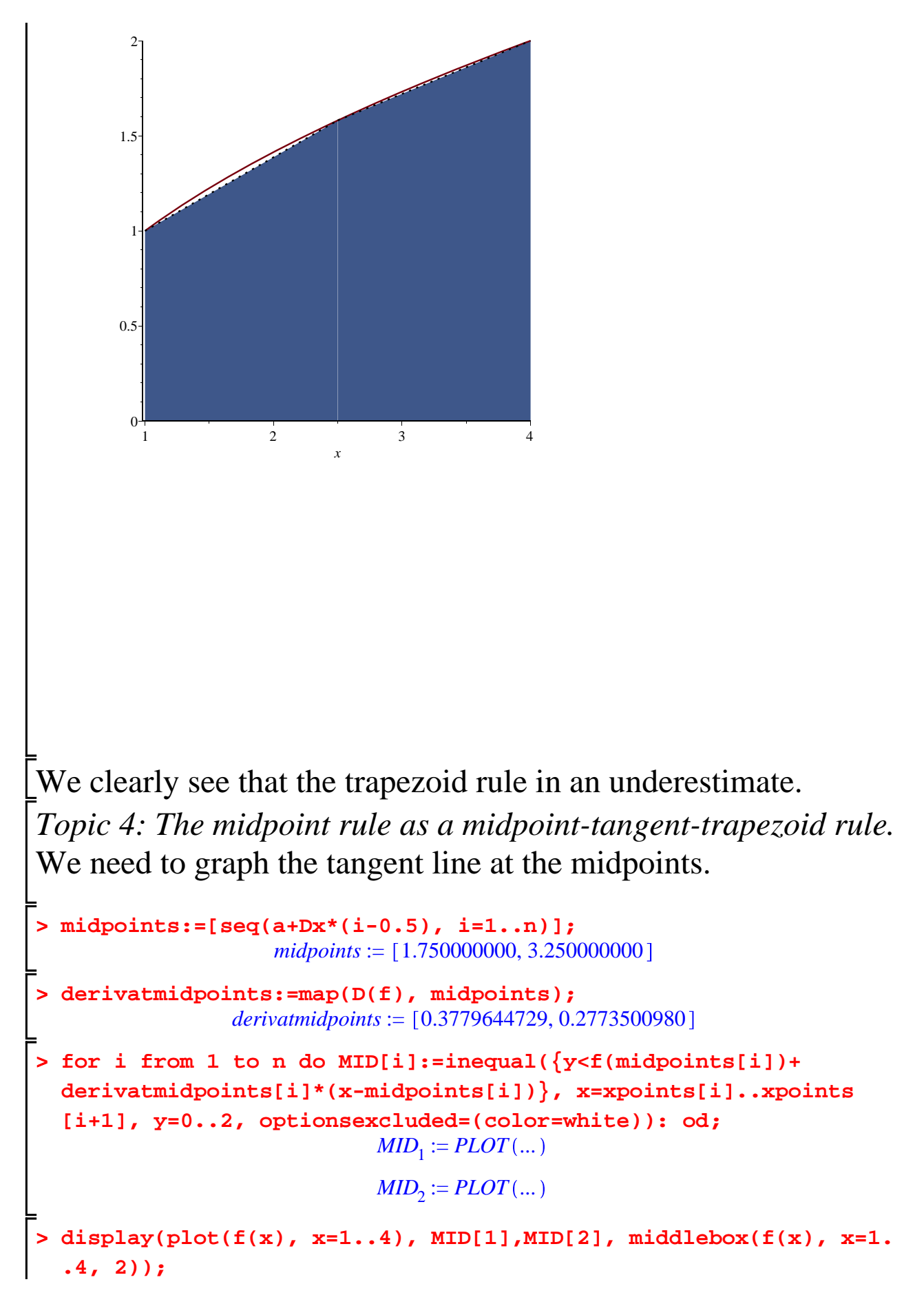

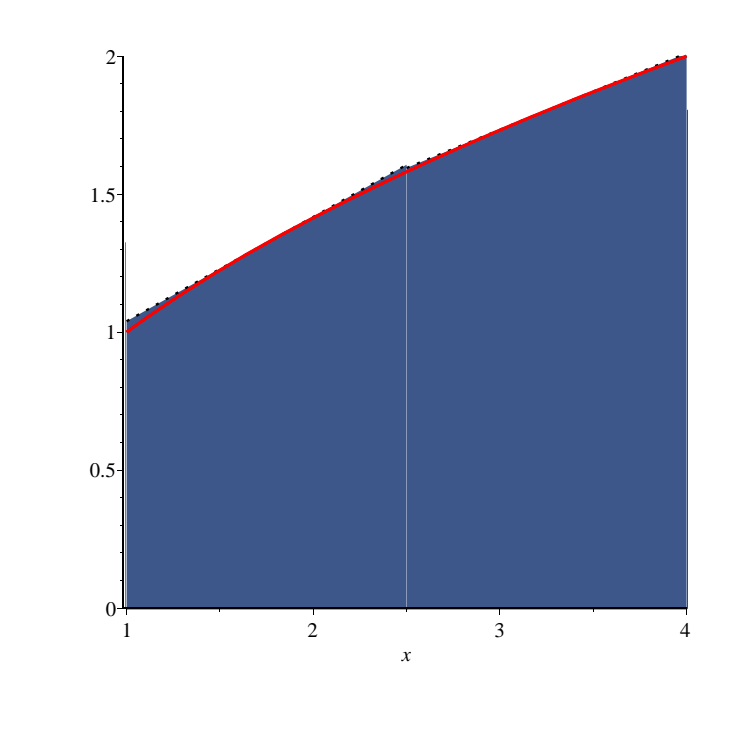

**>** 

We see that the trapezoids with slanted side the tangent line at the midpoint cover exactly the same area as the midpoint sums. We also see that, because  $f(x)$  is concave downwards, the tangent lines lie above the graph of  $f(x)$ , so the midpoint rule is an overestimate. **Write a command that shows the graph and the comparison of the trapezoid sum and the midpoint sum with** 2 **subintervals**.

 $\blacktriangleright$  *display*( $plot(f(x), x = 1..4)$ , *middlebox*( $f(x), x = 1..4, 2$ ), *trapezoid*[1], *trapezoid*[2]);

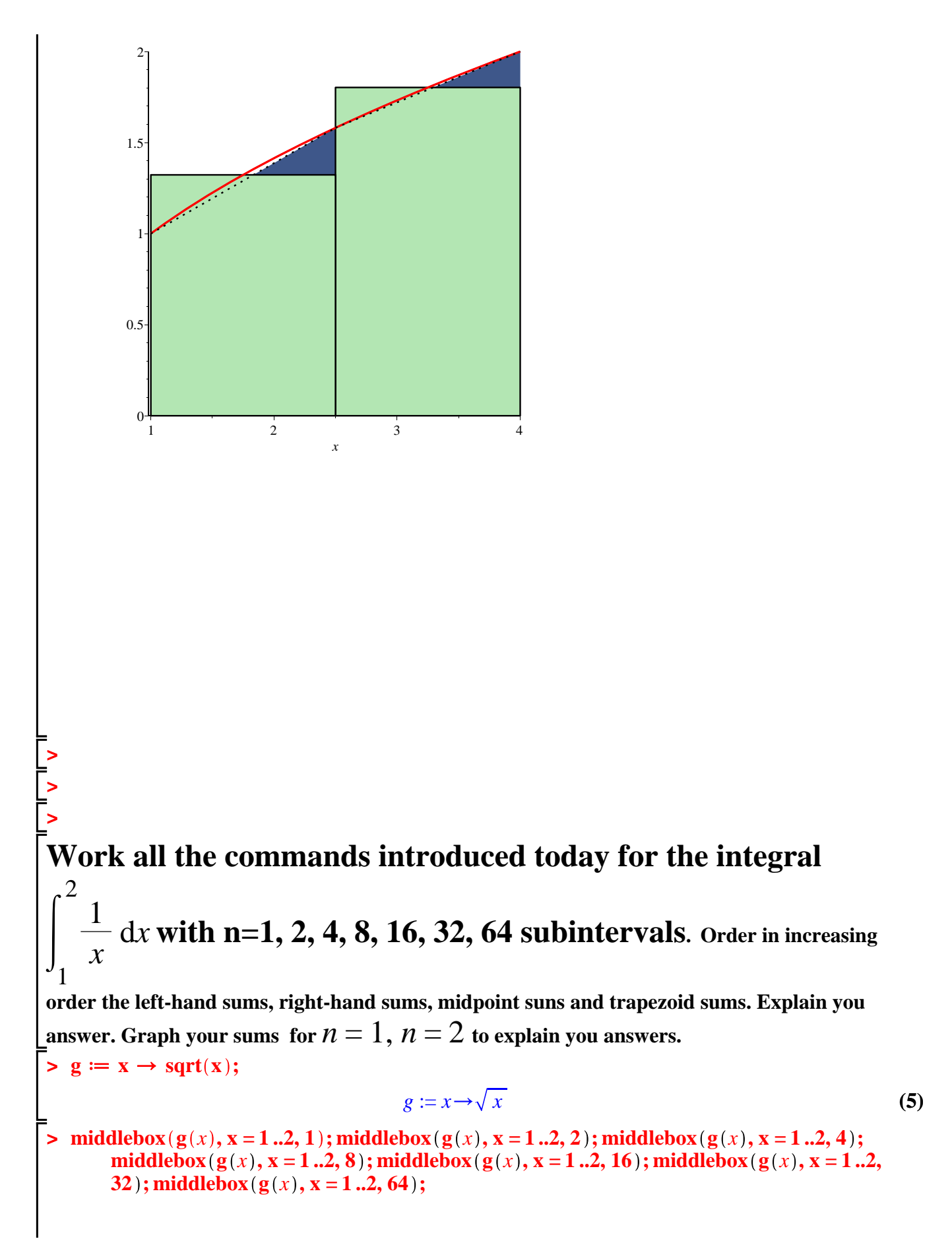

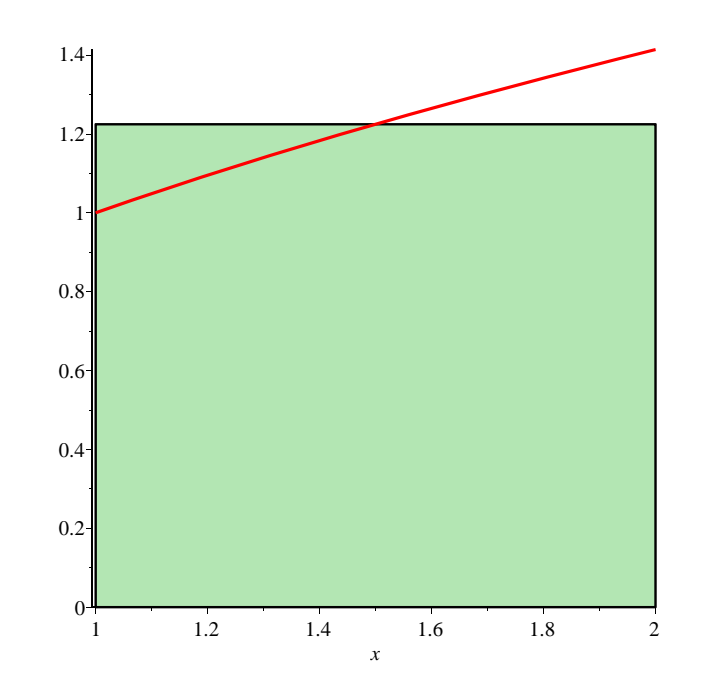

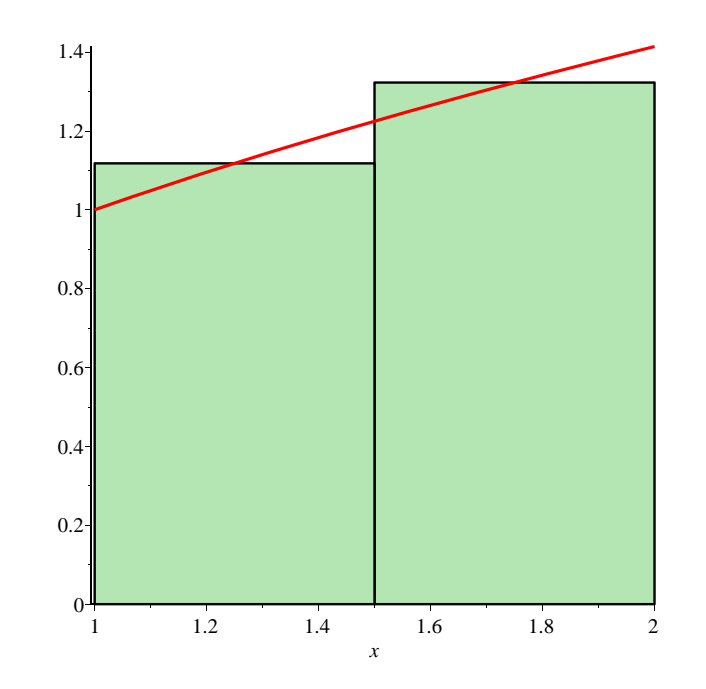

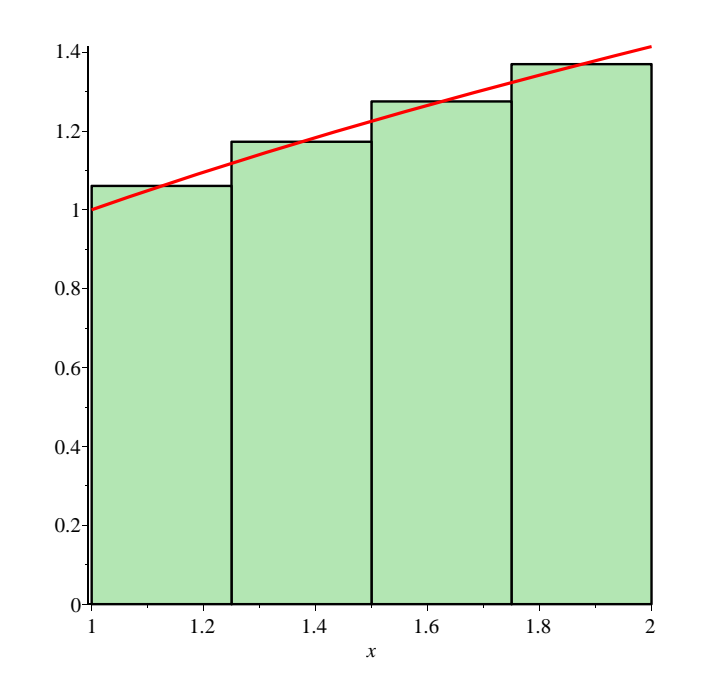

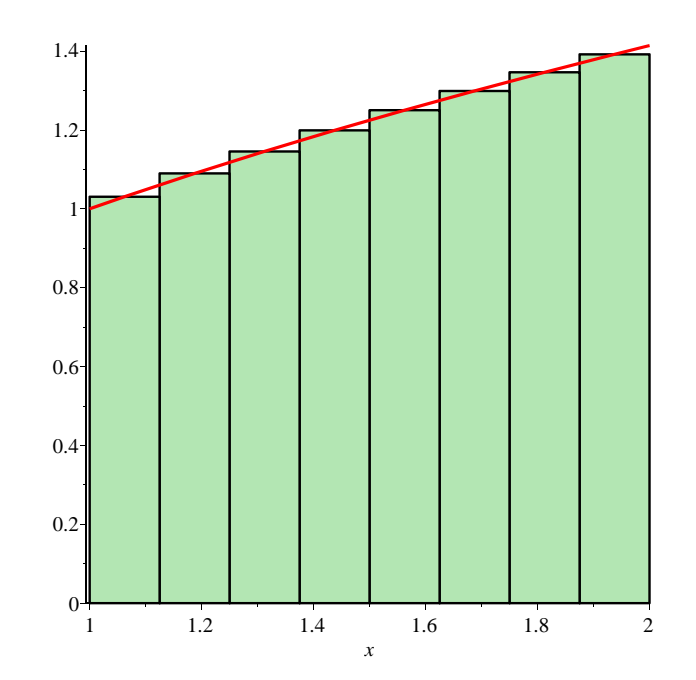

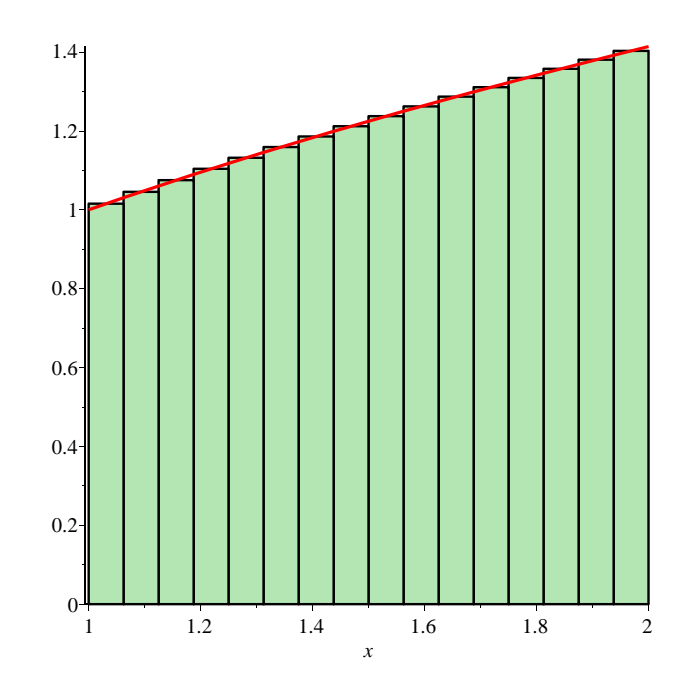

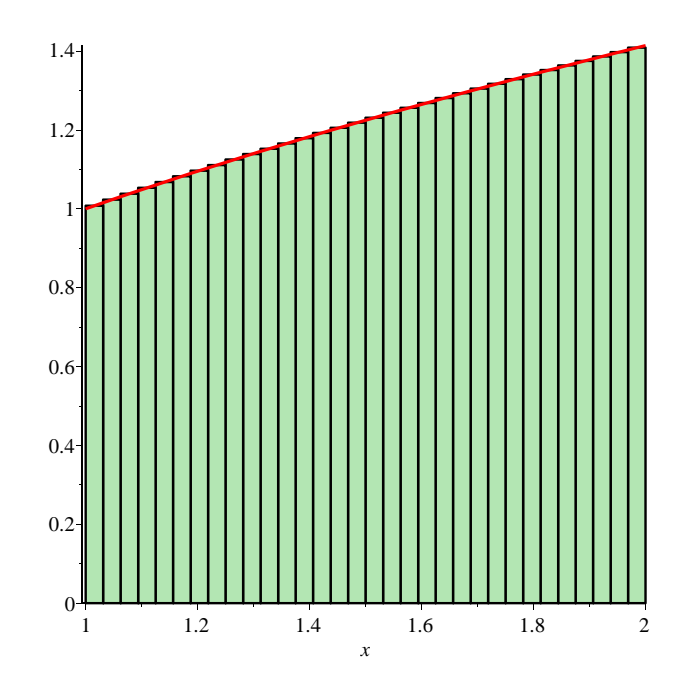

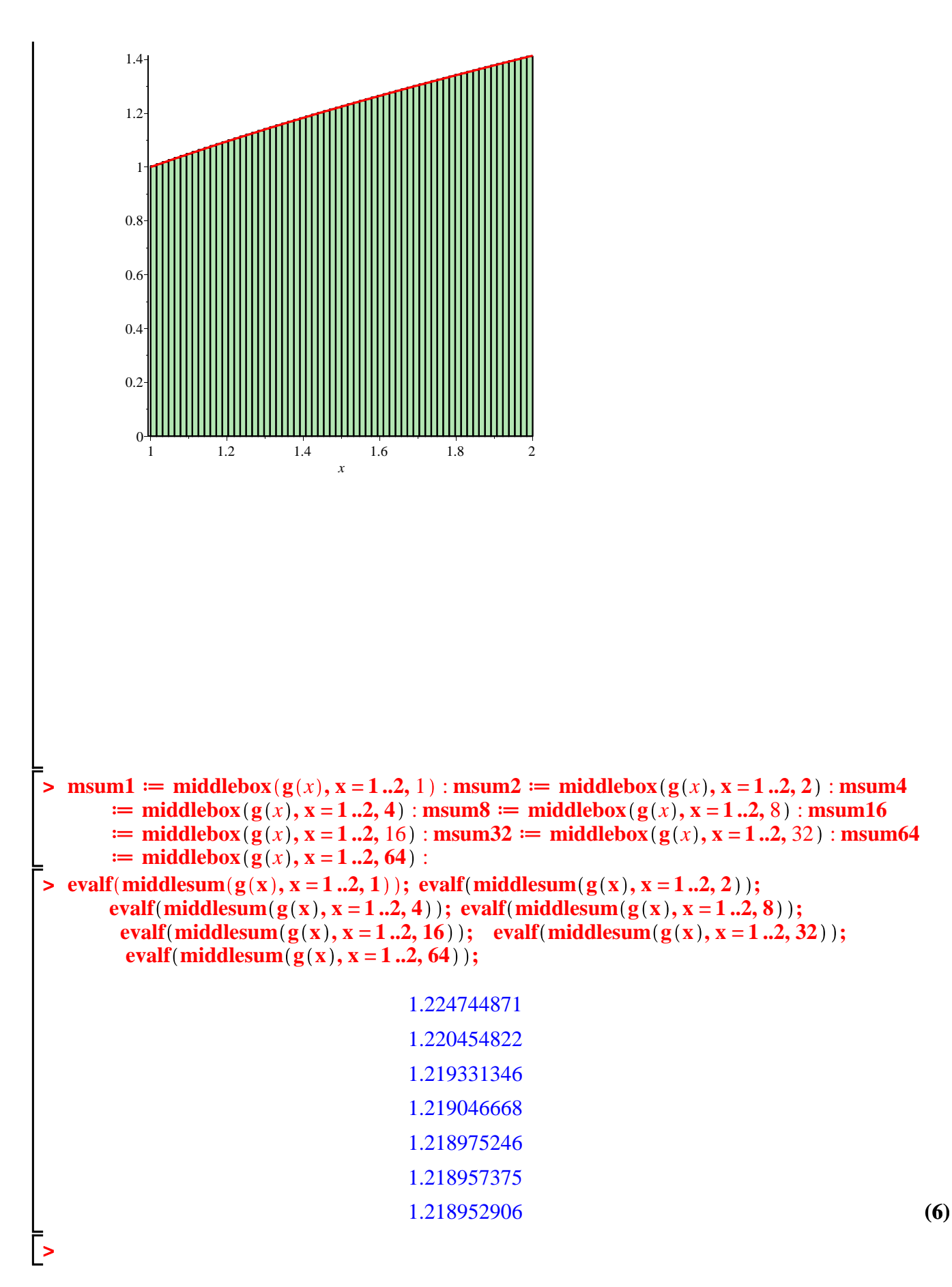